## Installation Olympia WebApp für Android

## **Android Betriebssystem (Beispiel: Samsung)**

- 1. QR Code scannen oder Webadresse eingeben: **https://shop.olympia-apotheke.eu/app**
- 2. Olympia Apotheke "zum Startbildschim hinzufügen" auswählen
- 3. App installieren öffnet sich, auf "installieren" klicken
- 4. Fertig! Olympia WebApp Icon ist auf dem Screen installiert

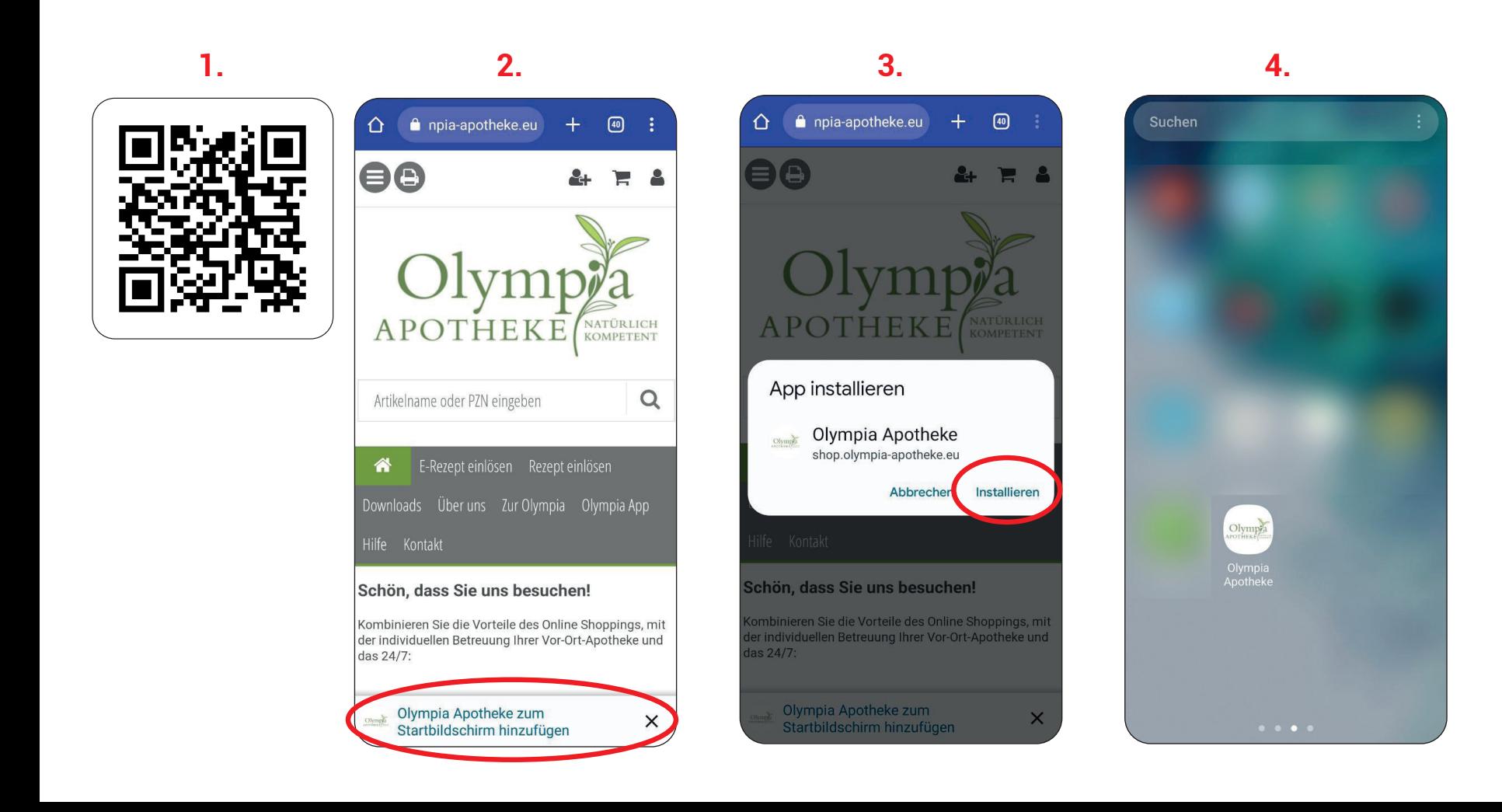